# **Backlog Courrier - Anomalie #8034**

## **Affichage du plan de classement organisationnel**

29/06/2018 11:02 - Sébastien NANA

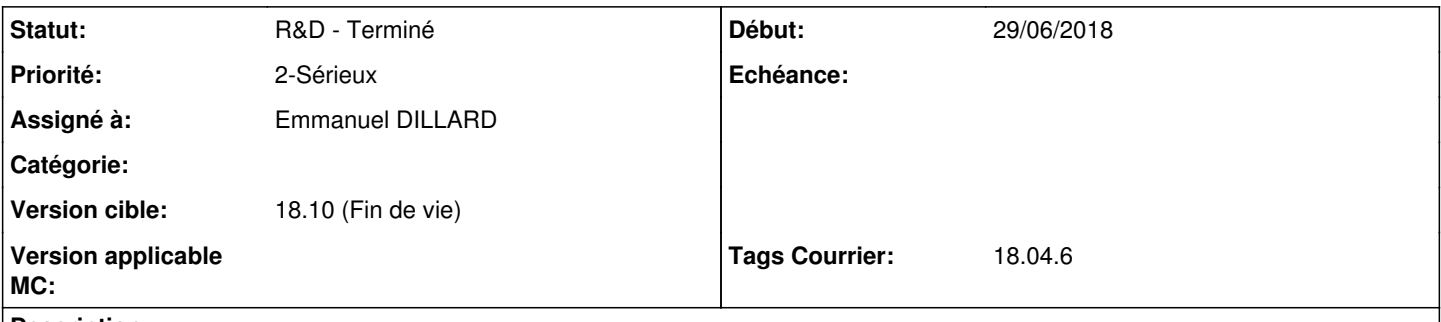

## **Description**

Je crée un plan de classement personnel dans lequel j'ai mis 1 classeur et 2 sous-classeur. Je classe ensuite un courrier via la fiche détaillée. Je reviens dans l'affichage de mon plan de classement pour le consulter. Je coche la case de la ligne du courrier, puis l'icône pour déclasser, j'ai une pop d'erreur "... unexpected"

#### **Historique**

## **#1 - 29/06/2018 15:06 - Florian AZIZIAN**

- *Projet changé de Backlog à CURRENT SPRINT*
- *Statut changé de A traiter à R&D En cours*
- *Assigné à mis à Emmanuel DILLARD*
- *Version cible mis à 18.10 (support sécurité)*
- *Tags Courrier 18.04.6 ajouté*

## **#2 - 03/07/2018 12:29 - Emmanuel DILLARD**

*- Statut changé de R&D - En cours à R&D - Terminé*

## **#3 - 03/07/2018 14:45 - Emmanuel DILLARD**

*- Projet changé de CURRENT SPRINT à Backlog*

## **#4 - 09/06/2021 10:48 - Emmanuel DILLARD**

- *Projet changé de Backlog à Backlog Courrier*
- *Version cible changé de 18.10 (support sécurité) à 18.10 (Fin de vie)*